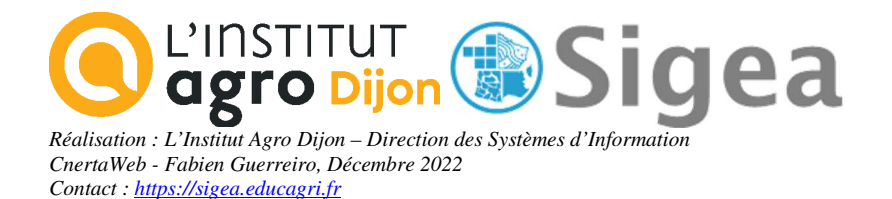

# *Gestion de l'implantation de forages d'eau potable*

# *A l'aide d'un outil SIG (MapInfo, ArcView, GvSIG, QGIS)*

Nécessite les fiches d'aide à l'utilisation d'un logiciel SIG disponibles sur https://sigea.educagri.fr

**Perfectionnement** 

# *(Niveau INTERMEDIAIRE)*

Rendu possible :

- Les fichiers doivent porter le nom qu'il vous est demandé de leur donner. Tous les autres fichiers ne seront pas regardés. L'ensemble des fichiers doit être mis dans le dossier principal \\NOM\_PRENOM\ (nom à modifier en début de TD).

- Doivent apparaître aussi dans le dossier :

- le fichier Nom\_Prenom.\*\*\* (QGZ pour QGIS, WORpour MApInfo ...)

- le fichier Nom\_Prenom.PNG

*Contact : fabien.guerreiro@gmail.com* 

*Réadaptation d'un exercice UMR3S, pour le Ministère de l'Agriculture Crédits : L'utilisation de ce support et des données qui l'accompagnent est réservée au cadre de la formation*

Objectif :

Localiser les zones d'implantation possibles de forages d'eau potable.

Contrainte :

Le service d'adduction d'eau de la commune d'Herbignac veut réaliser un forage d'eau potable. Les contraintes spatiales de sécurité imposent que le forage soit :

**a) A plus de 200 m d'un cours d'eau** pour ne pas être trop vulnérable aux pollutions mais **à moins de 400 m** pour accéder facilement à la nappe phréatique ;

**b) A plus de 400 m des îlots d'épandage** qui constituent une menace pour la qualité de l'eau.

**c)** Faire apparaître les zones utilisables.

*Tout au long de l'exercice, vous enregistrerez les résultats des travaux en fichiers SHP (shape) pour les logiciels ArcGis, GvSIG et QGIS ; pour MapInfo, vous enregistrerez les résultats au format TAB (MapInfo).* 

# **1. Préparation des données**

Nous cherchons à cartographier les zones d'implantation de forages pour la commune d'Herbignac.

Pour éviter des temps de calcul et de sélection trop long, nous allons effectuer une présélection sur les objets des couches rivières et îlots.

Créez une couche '*herbignac\_500*', en faisant une zone tampon de 500m autour de Herbignac. Fiche ArcGis\_D04/ MapInfo\_D04/ GvSIG\_D04/ QSIG\_D04

Sélectionnez les îlots dans et à 500m autour de Herbignac, enregistrez le tout sous *'ilots\_herb\_500'*(1051 enregistrements). Réitérez l'opération pour les rivières et enregistrez le tout sous *'rivieres\_herb\_500'* (87 enregistrements).

> Fiche ArcGis\_D03/ MapInfo\_D02/ GvSIG\_D03/ QSIG\_D03 Fiche ArcGis\_D02/ MapInfo\_D03/ GvSIG\_D02/ QSIG\_D02

# **2. Distances des forages aux cours d'eau (critères a)**

Créez la zone tampon entre 200 et 400 mètres pour les rivières d'Herbignac (à partir du fichier *'rivieres\_herb\_500')*, à l'aide des outils de tampon et/ou de suppression d'intérieur.

Fiche ArcGis\_D04/ MapInfo\_D04/ GvSIG\_D04/ QSIG\_D04

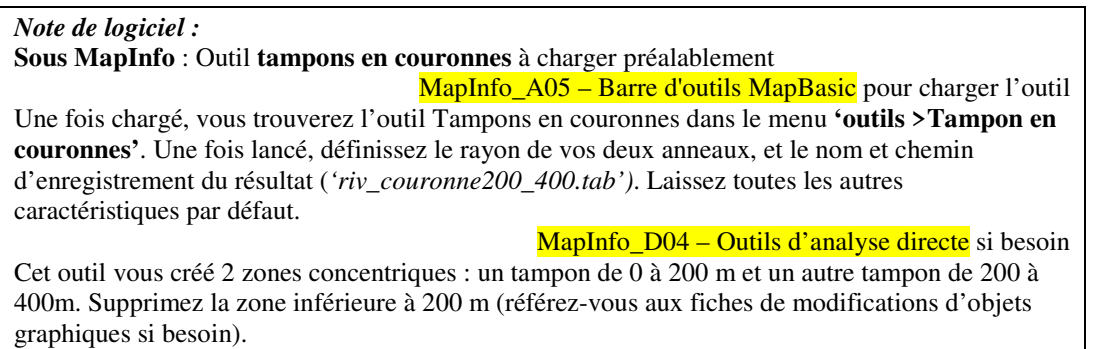

Enregistrez le résultat sous *'riv\_couronne200\_400'*. *Vous obtenez les critères a), donc les zones possibles de forage entre 200 et 400m des cours d'eau.* 

### **3. Distance des forages aux îlots (critères b)**

A partir de la couche *'ilots\_herb\_500',* réalisez une zone tampon de 400m autour des îlots, en agrégeant les données (soit un seul objet pour tous les tampons !!).. Enregistrez le résultat sous *'ilots\_400'*.

*Vous obtenez les critères b), donc les zones à éviter à moins de 400m des îlots d'épandage.* 

### **4. Détermination de l'implantation des forages**

Dans cette partie, vous devez supprimer les zones comprises entre 200 et 400 mètres des cours d'eau qui se superposent aux surfaces sous influence d'un ou plusieurs îlots (soit les îlots et les 400m autour).

Trouvez les outils correspondants. Appelez le résultat *'zone\_implantation'*.

Fiche ArcGis\_D04/ MapInfo\_D05/ GvSIG\_D04/ QSIG\_D04

Exemple Mapinfo :

Utilisez l'outil **'Objet >Supprimer intérieur'** pour vous aider à sectionner voire supprimer les objets nécessaires et obtenir les zones d'implantation que vous enregistrerez sous *'zone\_implantation.tab'*.

MapInfo\_D05 – Outils d'analyse Cible/Pochoir

#### **5. Calcul des zones d'implantations dans Herbignac**

Nous avons les zones propices à l'implantation d'un captage ! Cependant, du point de vue des limites administratives, l'intérêt pour Herbignac est le potentiel au sein de la commune, il manque donc une étape que vous devez réaliser :

Calculez la surface dans la commune d'Herbignac des zones d'implantation de forages. Notez cette surface sur la mise en page finale.

Enregistrez la couche sous le nom '*zone\_implantation\_herb'.* 

(Exemple MapInfo : l'outil Objet >Supprimer Extérieur ou Objet >Découper peuvent s'avérer utiles).

#### **6. Restitution des données cartographiques**

Réalisez la carte de **« Localisation des zones d'implantation de forages de la commune d'Herbignac »**.

#### Fiches F01 à F04 - Mise en page

Pour conserver les modifications d'affichage apportées aux couches (couleurs des traits, étiquettes…), vous devez, en effet, enregistrez votre document ou projet.

Fiche ArcGis\_A04/ MapInfo\_A06/ GvSIG\_A03/ QSIG\_A04

**Enregistrez le document** de la mise en page dans votre répertoire de travail ; ce document doit porter votre nom\_prenom de famille. **Exportez la carte en image** (format PNG), de la même façon en l'appelant par votre nom\_prenom.

**Organisez le rangement de vos données** (supprimez les fichiers issus d'erreurs, et conservez les fichiers qui vous sont demandés).

'*herbignac\_500*' *'ilots\_herb\_500 'rivieres\_herb\_500 'riv\_couronne200\_400' 'ilots\_400' 'zone\_implantation'*  '*zone\_implantation\_herb'*